# **EST3**

# **HU Érintőképernyős vezérlő**

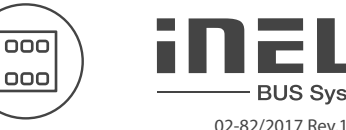

1. Fényerő csökkentése 2. RGB világítás 3. Eszköz információk 4. Fényerő növelése 5. Kimenet BE/KI gomb 6. Fehér fény

8. Fűtési kör korrekciója 9. Beállított hőmérséklet 10. Aktuális hőmérséklet 11. Beállítások

OFF

7. Gomb a képernyők közötti mozgáshoz

**BUS System** 

12. Üzemmód kapcsoló: Fűtés - Hűtés -

13. Vezérlés kapcsoló: AUTO, Manual

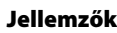

- Az EST3 egység az iNELS rendszer egyik olyan vezérlőfelülete, amely lehetővé teszi több egység egy helyről történő vezérlését. Az eszköz több nyomógombot és fali kapcsolót válthat ki.
- A vezérlő 3.5" színes érintőképernyős, 3:4 képarányú kijelzővel rendelkezik. A képernyő alapfelbontása 240 x 320 pixel, színmélysége 16.7 millió szín (24 bit, True Color).
- Az érintőképernyős kijelzőn látható ikonok mindössze egy könnyed érintéssel aktiválhatók. Az egyes ikonokhoz hozzárendelhető az általuk vezérelt funkció animált grafikája.
- Az EST3 vezérlő egység több különböző képernyőfelülettel rendelkezhet:
	- nyomógombok (ikonok)
	- hőmérséklet-beállítás
	- RGB/RGBY/RGBW vezérlés.
- Az alapértelmezett képernyő az iDM3 szoftverben választható ki.
- A képernyőn megjelenő nyomógombok számát az iDM3 szoftverben négyféle mátrixból lehet kiválasztani - 2x2, 2x3, 3x3 vagy 3x4. A kijelzőn így akár 12 gomb is megjeleníthető, melyekkel 12 különböző funkció vagy jelenet vezérelhető.
- A képernyőn látható vezérlőgombokhoz az EST3 "Beállítások" menüjében választható egy szimbólum a tárolt 48 féléből (világításvezérlés, redőny, jelenetek és egyéb technikai szimbólumok), vagy megadható a funkcióra utaló szöveg (a beírható karakterek száma a választott mátrixtól, illetve a hozzá tartozó billentyű méretétől függ).
- A hőmérséklet szabályozás képernyőjén a hozzárendelt fűtési kör aktuális üzemmódjának hőmérséklete korrigálható ±3, ±4 vagy ±5 °C tartományban (kiválasztás az iDM3 programban).
- A hőmérséklet korrekciójához használható a virtuális tárcsa, ahol ujját a képernyőn húzva fél fokonként változik a hőmérséklet.
- A virtuális "+" és "-" jelek érintésével szintén elvégezhető a hőmérséklet korrekciója.
- Az EST3 egységek nem rendelkeznek beépített hőmérsékletérzékelővel és külső hőmérsékletérzékelő bekötésére sincs lehetőség. A iDM3 programban az iNELS rendszer egyik fűtési köréhöz rendelhető, mint korrekciós kezelőegység.
- Az RGB/RGBY/RGBW fényforrások kezelésére szolgáló képernyő felülete lehetővé teszi az RGB/ RGBY/RGBW fényforrás kényelmes vezérlését és a hangulatfények igény szerinti beállítását.
- Az RGB/RGBY/RGBW képernyőn beállítható a fényforrás színe és fényerőssége, de egy érintéssel kiválasztható akár a fehér színű megvilágítás is.
- A kijelző bal felső sarkában található 4 virtuális LED, mint programozható kimenet felhasználható az iNELS rendszer be- és kimeneteinek állapotjelzésére.
- A iDM3 szoftverben kiválasztható az alapértelmezett képernyő: nyomógomb mátrix, RGB/RGBY/ RGBW típus vagy a hőmérséklet-szabályozás korrekciós felülete.
- Az EST3 beállítások menüjében megadható a menü nyelve, a képernyővédő, a készenléti üzemmód, a fényerő és beállíthatók a gombokon megjelenő szimbólumok és szövegek.
- A vezérlő LOGUS<sup>90</sup> dizájnban készül (nem sorolható), és szerelvénydobozba építhető.

# **Alapképernyő változatok**

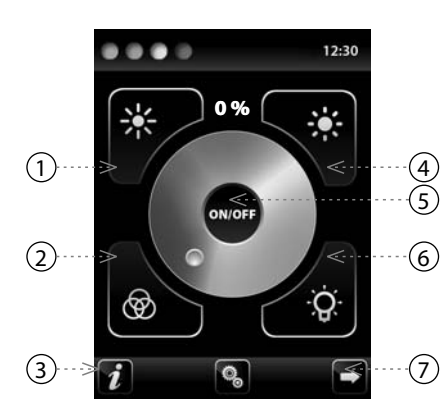

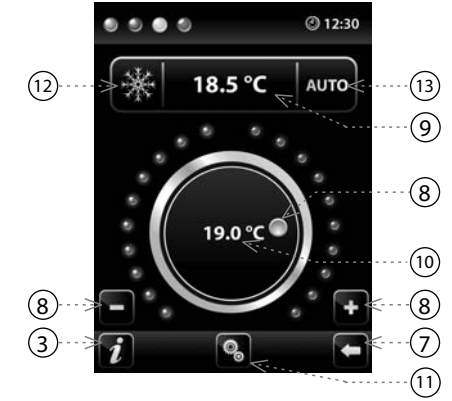

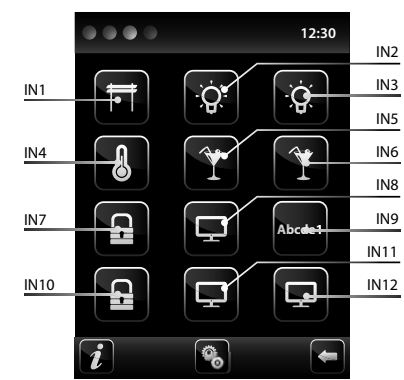

# Magyarázat:

EST3 => beállítások menü => mátrix választás => 2x2 - IN1- IN4 bemenetek EST3 => beállítások menü => mátrix választás => 2x3 - IN1- IN6 bemenetek EST3 => beállítások menü => mátrix választás => 3x3 - IN1- IN9 bemenetek EST3 => beállítások menü => mátrix választás => 3x4 - IN1- IN12 bemenetek

# **Bekötés**

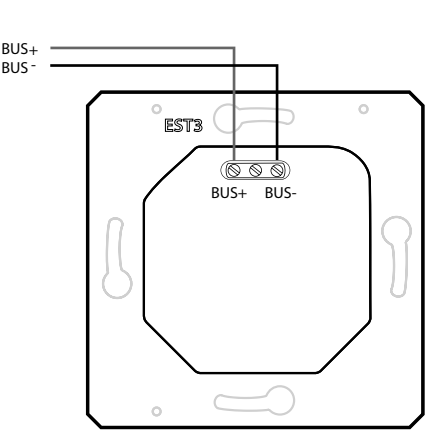

#### NYOMÓGOMB KÉPERNYŐ

- A kijelzőn megjelenő ikonokhoz hozzárendelni kívánt funkciók programozása megegyezik az iNELS rendszer egyéb funkcióinak programozásával.
- A képernyő ikonjai hasonlóan a fali nyomógombokhoz duplán programozhatók, megkülönböztetve a rövid és a hosszú gombnyomást.
- Az ikonok visszajelző felületként is használhatók az iNELS rendszer digitális kimenetei számára. Ez lehetővé teszi az egyes gomboknak a kívánt kimeneti funkcióhoz történő hozzárendelését.

#### FŰTÉSVEZÉRLŐ KÉPERNYŐ

- Ezen a képernyőn a hozzárendelt fűtési kör hőmérséklete korrigálható ±3, ±4 vagy ±5 °C tartományban.
- A virtuális forgógomb érintéssel történő "elforgatásával" 0.5 °C fokonként szabályozható a hőmérséklet.
- A hőmérséklet korrekció a "+" és a "-" gombokkal is elvégezhető.

#### RGB ÉS VILÁGÍTÁSVEZÉRLÉS

- Ez a felület lehetővé teszi az RGB fényforrások színének és fényerejének beállítását.
- Az RGB színvezérlésnél az egyes R, G, B színek össze vannak kapcsolva egy-egy szimulált R, G, B anlóg bemenet jelszintjeivel, míg a fényerő-szabályzás egy 0-100% tartományban szabályozható virtuális analóg bemenettel.
- Az RGB vezérlés képernyőn több elem és gomb található.
- az ON/OFF gomb hosszú megnyomásával kapcsolható BE/KI az RGB- és fényerőszabályzás funkció.
- -a <mark>83 83</mark> gombok a fényerő szabályzását teszik lehetővé 0-100% tartományban 5%-os lépésekkel.
- a **@ 3:** gombok a fényforrás és az RGB fényforrás színének szabályzására szolgálnak. A gombok egyúttal "zár" funkcióval is rendelkeznek. A **32** gomb megnyomásával a "fehér színű világítás" aktiválódik. Ilyenkor az R,G,B értékek az analóg kimeneten a maximális értékre állnak, aminek eredménye fehér fény formájában nyilvánul meg. Ezt követően a kimeneten szabályozhatóvá válik a világítás fényereje. A  $\bigcirc$ gomb megnyomásával az "RGB világítás" aktiválódik, amely automatikusan kikapcsolja a  $\circledast$  gombot. Ebben a módban az analóg kimenetek értékei a színskálán kiválasztott árnyalatnak megfelelően kerülnek beállításra, azaz a fényforrás a kiválasztott színben kezd el világítani.

#### TOVÁBBI INFORMÁCIÓK

- Az  $\bullet$  jelet érintve az eszközről és annak firmware változatáról kapunk tájékoztatást.
- A  $\degree$  ikont érintve az EST3 egység "Beállítások" menüje érhető el.
- A  $\Box$  jeleket érintve a funkcionális képernyők között lehet váltani.
- A rendszerben beállított idő a képernyő jobb felső sarkában jelenik meg.
- Az EST3 vezérlő valamennyi kimenete és bemenete az iDM3 programban szabadon programozható.

**EST3**

#### **Műszaki paraméterek**

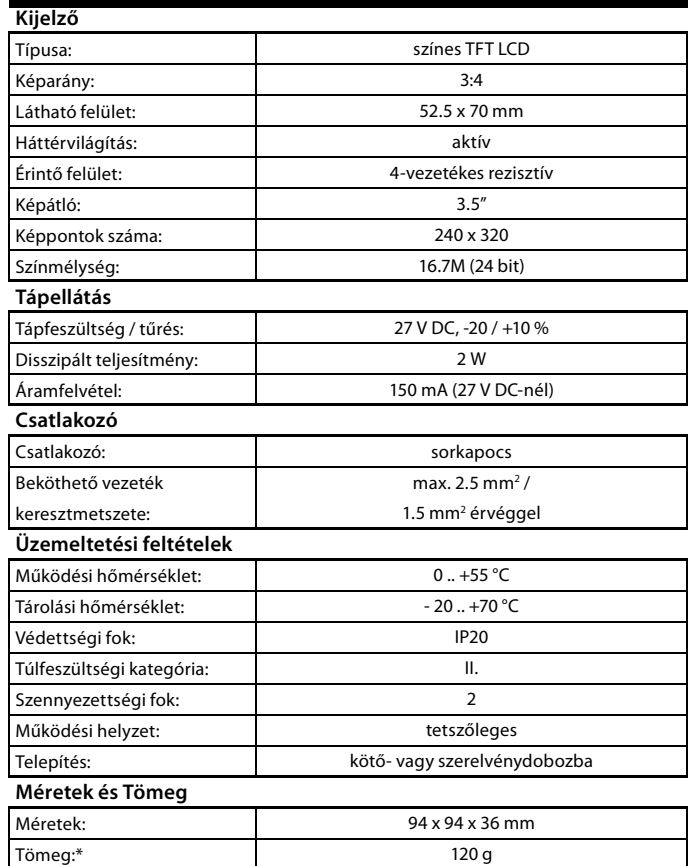

\* műanyag kerettel

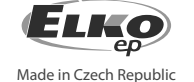

# **Funkciók Általános útmutató**

#### CSATLAKOZÁS A RENDSZERHEZ INSTALLÁCIÓS BUSZ

Az iNELS3 periférikus egységei az installációs BUS-on keresztül csatlakoznak a rendszerhez. Az installációs busz vezetékei az egységek BUS+ és a BUS- sorkapcsaihoz polaritáshelyesen csatlakoznak, a vezetékek polaritása nem cserélhető fel. Az installációs BUS vezetékezéséhez csavart érpáras kábelt kell használni, melynek erenkénti átmérője legalább 0.8 mm. Ajánlott az iNELS BUS Cable használata, melynek jellemzői a legjobban megfelelnek a BUS telepítési követelményeinek. A legtöbb esetben használható a JYSTY 1x2x0.8 vagy a JYSTY 2x2x0.8 kábel is. Két csavart érpáras buszkábel telepítése esetén nem használható csak az egyik csavart érpár kommunikációs buszként, ugyanis erősen befolyásolnák egymás modulációját és a kommunikáció sebességét. Nem köthető be tehát az egyik érpárra az egyik BUS vonal, a másik érpárra a másik BUS vonal. Az installációs BUS vezetékeinek telepítésénél nagyon fontos betartani a legalább 30 cm távolságot a tápvezetékektől, valamint stabil mechanikai tartást kell biztosítani. A kábelek mechanikai védelmének növelése érdekében ajánlott megfelelő átmérőjű védőcső használata. A BUS a gyűrű kialakítás kivételével egy nyílt topológiájú buszrendszer, melyet mindkét végén egy egység (CU vagy periféria) BUS + és BUS- sorkapcsába csatlakoztatva le kell zárni. Egy BUS vonal maximális hossza 500 m lehet. Az adatforgalom és a perifériák tápellátása ugyanazon az egy pár vezetéken történik (BUS-on), ezért a feszültségveszteség és az áramfelvétel szempontjából ügyelni kell a vezetékek méretezésére és hosszára. A BUS vezetékek maximális hossza a tápfeszültség tűrés figyelemebevétele mellett értendő.

#### KAPACITÁS ÉS A KÖZPONTI EGYSÉG

A CU3-01M vagy CU3-02M központi egységhez két független BUS adatbusz köthető be a BUS1+, BUS1- és a BUS2+, BUS2- csatlakozókon. Egy buszra maximum 32 egység csatlakoztatható, így a központi egységhez közvetlenül összesen 64 egység köthető be annak figyelembe vételével, hogy egy BUS vonal összesen max. 1000 mA áramfelvétellel terhelhető. Ha a csatlakoztatott egységek össz áramfelvétele 1A-nél nagyobb, akkor használható a 3 A-es BPS3-01M. Ha több egység csatlakoztatására van szükség vagy túllépné az áramhatárt, akkor az MI3-02M buszbővítő használatával további BUS vonalakkal egészítheti ki a rendszert. A buszbővítő az EBM rendszerbuszon keresztül csatlakozik a CU3 központi egyésghez. Az EBM buszra összesen 8 egység csatlakoztatható.

#### A RENDSZER TÁPELLÁTÁSA

A rendszeregységek tápfeszültség ellátásához az ELKO EP PS3-100/iNELS típusú tápegységét célszerű használni. A rendszer háttértáplálásának biztosítására javasolt a PS3-100/iNELS tápegységhez háttérakkumulátor csatlakoztatása (a csatlakoztatást lásd a vezérlőrendszer bekötési rajzain).

### ÁLTALÁNOS INFORMÁCIÓK

Az egységet a működtetéshez egy CU3 központi egységhez kell csatlakoztatni vagy egy olyan rendszerhez, amely már tartalmazza a központi egységet és az egység bővítésként kapcsolódik hozzá. Az egységek paramétereinek beállítása a CU3 központi egységen keresztül történik az iDM3 szoftver segítségével. Az egységek előlapján található LED-ek a tápfeszültséget és a CU3 központi egységgel történő kommunikációt jelzik. A RUN LED rendszeres időközönkénti villogása a BUSon keresztül zajló szabványos kommunikációt jelzi. Ha a RUN LED folyamatosan világít, akkor az egység kap tápfeszültséget a buszról, de nincs kommunikáció. Ha a RUN LED nem világít, akkor nincs tápfeszültség a BUS+ és BUS- kapcsok között.

## **Figyelem**

A készülék beépítése és üzembe helyezése előtt olvassa el ezt a használati utasítást, valamint az iNELS3 rendszer telepítési útmutatóját és csak a teljes megértést követően kezdje meg a telepítést. A használati utasítás a készülék beépítéséről és felhasználásáról ad tájékoztatást, melyet csatolni kell a villamos dokumentációhoz. A használati utasítás megtalálható a www.inels.hu weboldalon is. Figyelem, az elektromos áram sérülést okozhat! A szerelést csak megfelelő képzettséggel rendelkező személy végezheti és a szerelésnek meg kell felelnie a hatályos szabályoknak. Az eszközök erősáramú részeinek érintése életveszélyes! Szereléskor, szervizelésnél, módosításoknál és javítások esetén feltétlenül be kell tartani az elektromos berendezésekkel történő munkavégzésre vonatkozó biztonsági előírásokat, normákat, irányelveket és speciális szabályokat. Mielőtt megkezdené a munkát a készülékkel az összes vezetéket, csatlakozó alkatrészeket, és a csatlakozókat is feszültségmentesíteni kell. Ez a használati utasítás a telepítés során alkalmazandó általános irányelveket tartalmazza. Az ellenőrzések és karbantartások során mindig ellenőrizze (feszültségmentesítés után) a vezetékek bekötésére szolgáló sorkapocs csavarok meghúzott állapotát.